## **Computer and Network Use Policy**

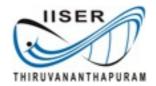

All users of the IISER Thiruvananthapuram computer network should comply with the usage policy outlined below:

- 1. Academics First: NonAcademic activities including, but not limited to, game playing, social networking and internet telephony are prohibited on institute computers.
- 2. Never infringe on someone else's copyright: Copyrighted material include movies, music, software, games, books, pictures etc. Downloading, using and distributing copyrighted material without permission is a crime. Under no circumstance should users of the IISER computer network engage is such activities.
- 3. User accounts and passwords: All IISER computers require authentications for their use. The user account and password given to you is for your exclusive use. You will be held responsible for unauthorized use of these credentials by someone else and the damage caused by such use. So never reveal the password to anyone else and do not try to circumvent the authentication system . Keeping the network components and software safe from unauthorized physical and electronic access is your responsibility as well.
- 4. **Responsible use**: Do not use institute provided information resources to do something illegal, threatening or destructive even as a joke. Be civil and do not send harassing or rude messages. Share the available resources in an equitable manner. You may not be paid, or otherwise profit, from the use of institute owned information resources.
- 5. **Disciplinary action**: Violations of the usage policies above may result in disciplinary action.

I agree to comply with the computer and network use policies of IISER Thiruvananthapuram

Name:

Roll Number:

Date:

Signature

For a copy of the computer and network use policy see: http://iisertvm.ac.in/facilities/computer-center

USERNAME:

PASSWORD:

Please change your password at first login. To change password, login to any of the computer lab PCs and open a terminal. Use the command ssh <username>@alpha.local.iisertvm.ac.in where <username> is your user name. Enter the temporary password at the prompt. Next issue the command passwd. You will be prompted for your current password and then asked to enter your new password twice. New password must be at least eight characters long with at least one number appearing in it.